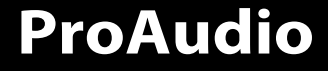

# **PP107233**

CD-RECEIVER **INSTRUCTION MANUAL** AUTORADIO CD **MODE D'EMPLOI** RECEPTOR CD **MANUAL DE INSTRUCCIONES**

Brought to market by Pana-Pacific, Inc.

## **Contenido**

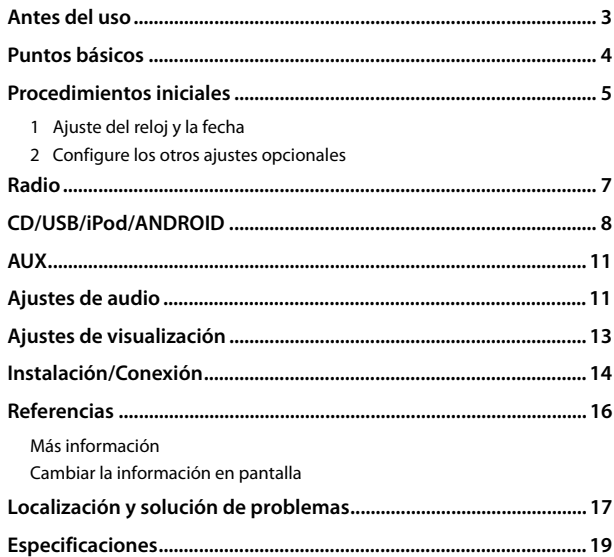

### **Cómo leer este manual**

- Las pantallas y las placas frontales que se muestran como ejemplos en este manual se utilizan para explicar claramente las operaciones. Por esta razón, pueden diferir de las pantallas o placas frontales del producto real.
- Las operaciones se explican utilizando principalmente los botones de la placa frontal.
- Se utilizan indicaciones en inglés para las explicaciones. Puede seleccionar el idioma de visualización desde el menú [FUNCTION]. (Página 6)
- [XX] indica los elementos seleccionados.
- (Página XX) significa que hay información disponible en la página indicada.

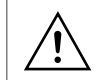

Este símbolo fijado en el producto indica que hay instrucciones importantes de operación y mantenimiento en este manual. Asegúrese de leer atentamente las instrucciones contenidas en este manual.

## **Antes del uso**

### **IMPORTANTE**

• Antes de utilizar este producto y para asegurar su uso correcto, lea completamente este manual. En especial, lea y acate las Advertencias y Precauciones incluidas en este manual.

## **ADVERTENCIA**

- **No utilice ninguna función que pueda desviar su atención mientras está conduciendo el vehículo.**
- **No ingiera la pila, existe riesgo de quemaduras por productos químicos** El mando a distancia suministrado con este producto contiene una pila de botón/plana.

Si se ingiere la pila de botón/plana, puede causar quemaduras internas graves en solo 2 horas y puede provocar la muerte.

Mantenga las pilas nuevas y usadas fuera del alcance de los niños. Si el compartimento de la pila no se cierra con seguridad, deje de usar el producto y manténgalo alejado de los niños.

Si piensa que las pilas pueden haber sido ingeridas o colocadas dentro de alguna parte del cuerpo, busque inmediatamente asistencia médica.

## **PRECAUCIÓN**

### **Ajuste del volumen:**

- Ajuste el volumen a un nivel que le permita oír los ruidos del exterior para impedir accidentes.
- Antes de reproducir fuentes digitales, baje el volumen para evitar que el repentino aumento del nivel de salida cause daños a los altavoces.

### **General:**

- Evite el uso de dispositivos externos cuando puedan afectar la seguridad de conducción.
- Asegúrese de tener una copia de respaldo de todos los datos importantes. No aceptamos responsabilidad alguna por la pérdida de los datos grabados.
- Para evitar cortocircuitos, nunca coloque ni deje objetos metálicos (por ejemplo, monedas o herramientas metálicas) dentro de la unidad.

### **Mando a distancia (RC-406):**

- No deje el mando a distancia sobre superficies calientes, tales como el salpicadero.
- Riesgo de incendio o explosión si se sustituye la batería por una del tipo incorrecto. Utilice solamente baterías del mismo tipo.
- Existe riesgo de incendio, explosión o fugas de líquido o gases inflamables si la batería se deja en entornos con temperaturas extremadamente altas y/o se expone a una presión de aire extremadamente baja. El bloque de baterías no debe exponerse a una fuente de calor excesiva, como luz solar, fuego o similar.
- Existe riesgo de incendio, explosión o fugas de líquido o gases inflamables si la batería se arroja al fuego, se pone en un horno caliente, se recarga, se pone en cortocircuito, o se aplasta o corta.
- Si el líquido derramado entra en contacto con los ojos o la ropa, lávese inmediatamente con agua y consulte con un médico.

## **Puntos básicos**

## **Placa frontal**

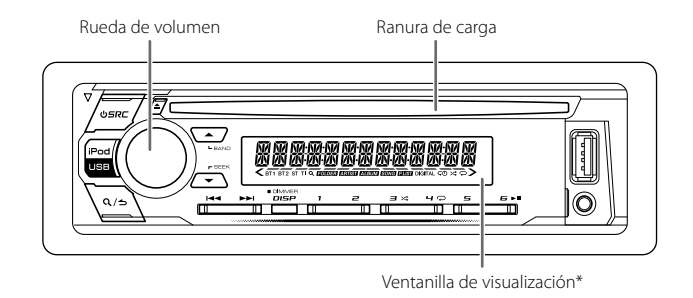

\* Solo para fines ilustrativos.

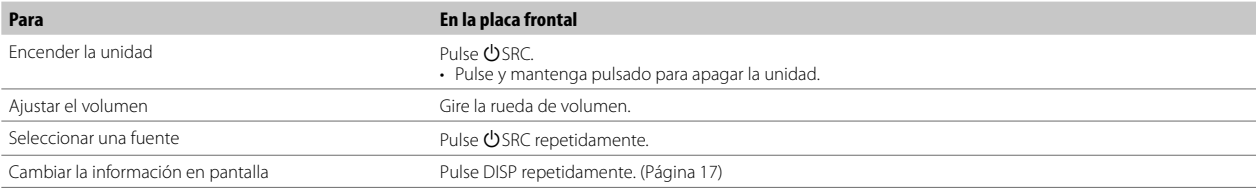

### **Mando a distancia (RC-406)**

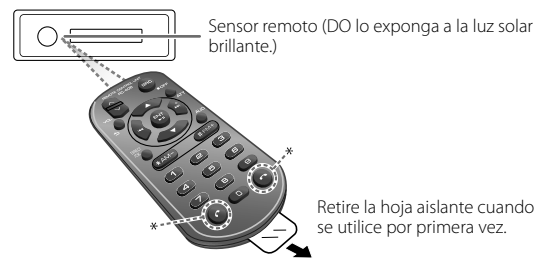

\* Sin utilizar.

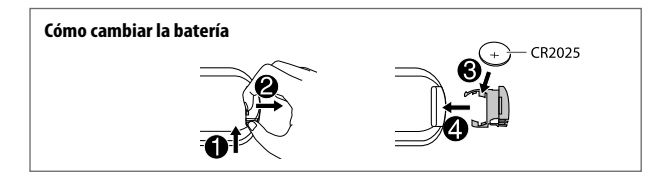

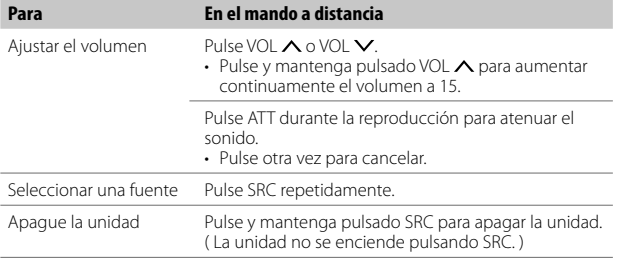

## **Puntos básicos Procedimientos iniciales**

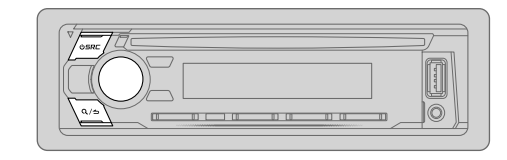

## **1 Ajuste del reloj y la fecha**

- **1** Pulse la rueda de volumen para ingresar en [FUNCTION].
- **2** Gire la rueda de volumen para seleccionar [CLOCK] y, a continuación, pulse la rueda.

### **Para ajustar el reloj**

- **3** Gire la rueda de volumen para seleccionar [CLOCK ADJUST] y, a continuación, pulse la rueda.
- **4** Gire la rueda de volumen para realizar los ajustes y, a continuación, pulse la rueda.

Aiuste la hora en el orden de "Hora" → "Minutos".

- **5** Gire la rueda de volumen para seleccionar [CLOCK FORMAT] y, a continuación, pulse la rueda.
- **6** Gire la rueda de volumen para seleccionar [12H] o [24H] y, a continuación, pulse la rueda.

### **Para ajustar la fecha**

- **7** Gire la rueda de volumen para seleccionar [DATE FORMAT] y, a continuación, pulse la rueda.
- **8** Gire la rueda de volumen para seleccionar [DD/MM/YY] o [MM/DD/YY] y, a continuación, pulse la rueda.
- **9** Gire la rueda de volumen para seleccionar [DATE SET] y, a continuación, pulse la rueda.
- **10** Gire la rueda de volumen para realizar los ajustes y, a continuación, pulse la rueda.

Ajuste la fecha en el orden de "Día" → "Mes" → "Año" o "Mes" → "Día" → "Año".

**11** Para salir, pulse y mantenga pulsado  $Q/\Delta$ .

Para volver al elemento de ajuste anterior, pulse  $Q/\blacktriangle$ .

## **Procedimientos iniciales**

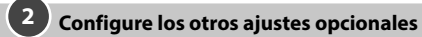

Los siguientes elementos se pueden configurar solamente mientras la unidad está en la fuente STANDBY.

- **1** Pulse USRC repetidamente para ingresar a STANDBY.
- **2** Pulse la rueda de volumen para ingresar en [FUNCTION].
- **3** Gire la rueda de volumen para seleccionar un elemento (consulte la siguiente tabla) y, a continuación, pulse la rueda.
- **4** Repita el paso 3 hasta que se seleccione o active el elemento deseado.<br>**5** Para salir, pulse y mantenga pulsado **Q / <del>ဴ</del>**

Predeterminado: [XX]

Para volver al elemento de ajuste anterior, pulse  $Q/\blacktriangle$ .

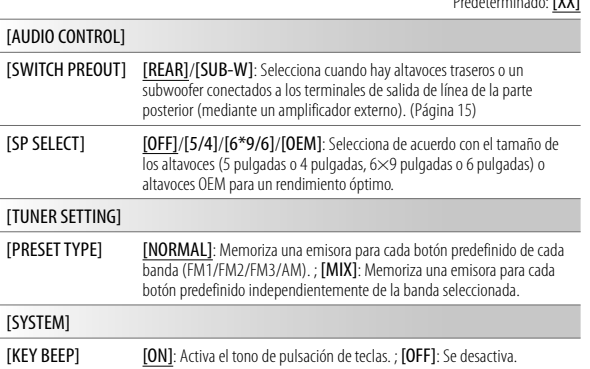

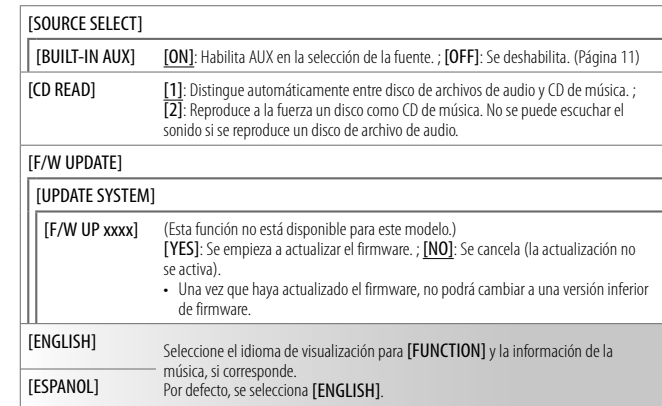

## **Radio**

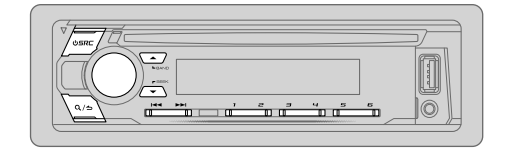

El indicador "ST" se enciende cuando se recibe una radiodifusión FM estéreo con una intensidad de señal suficientemente potente.

### **Búsqueda de una emisora**

- **1** Pulse (<sup>I</sup>) SRC repetidamente para seleccionar TUNER.
- **2** Pulse ▲ BAND repetidamente (o pulse #FM+/\*AM– en el mando a distancia) para seleccionar la banda FM1/FM2/FM3/AM.
- **3** Pulse  $\left|\frac{4}{4}\right\rangle$   $\rightarrow$   $\left| \right|$  (o pulse  $\left|\frac{4}{4}\right\rangle$   $\rightarrow$   $\left| \right|$  en el mando a distancia) para buscar una emisora.

Al pulsarlos, puede cambiar el método de búsqueda de los botones  $\blacktriangleleft \blacktriangleleft$  /  $\blacktriangleright \blacktriangleright$ l.

#### Pulse ▼ SEEK repetidamente para cambiar el método de búsqueda.

- **AUTO1** : Realiza automáticamente la búsqueda de una emisora.
- **AUTO2** : Busca una emisora presintonizada.
- **MANUAL** : Buscar manualmente una emisora.

Puede almacenar hasta 18 emisoras de FM y 6 emisoras de AM en la memoria.

• **Para programar una emisora:** Pulse y mantenga pulsado uno de los botones numéricos (1 a 6).

• **Para seleccionar una emisora programada:** Pulse uno de los botones numéricos (1 a 6) (o pulse uno de los botones numéricos (1 a 6) en el mando a distancia).

### **Sintonización de acceso directo** (usando el mando a distancia)

- **1** Pulse DIRECT para ingresar a la Sintonización de acceso directo.
- **2** Pulse los botones numéricos para ingresar la frecuencia de una emisora.
- **3** Pulse ENT II para buscar una emisora.
- Para cancelar, pulse  $\Rightarrow$  o DIRECT.
- Si después del paso 2 no se realiza ninguna operación durante 10 segundos, la sintonización de acceso directo se cancela automáticamente.

### **Otros ajustes**

- **1** Pulse la rueda de volumen para ingresar en [FUNCTION].
- **2** Gire la rueda de volumen para seleccionar un elemento (consulte la siguiente tabla) y, a continuación, pulse la rueda.
- **3** Repita el paso 2 hasta que se seleccione o active el elemento deseado.
- **4** Para salir, pulse y mantenga pulsado  $\mathbf{Q}/\mathbf{\triangle}$ .

Para volver al elemento de ajuste anterior, pulse  $\mathbf{Q}/\mathbf{\triangle}$ .

Predeterminado: [XX]

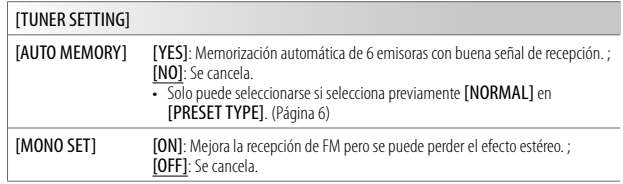

## **CD/USB/iPod**

### **Inserte un disco**

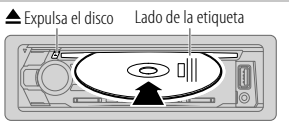

La fuente cambia automáticamente a CD y se inicia la reproducción.

### **Conecte un dispositivo USB**

Terminal de entrada USB

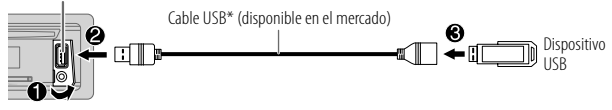

La fuente cambia automáticamente a USB y se inicia la reproducción.

\* No deje el cable dentro del vehículo cuando no lo esté utilizando.

### **Conecte un iPod/iPhone**

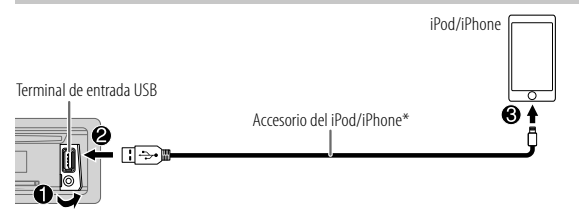

La fuente cambia automáticamente a iPod y se inicia la reproducción.

\* No deje el cable dentro del vehículo cuando no lo esté utilizando.

## **Funcionamiento básico**

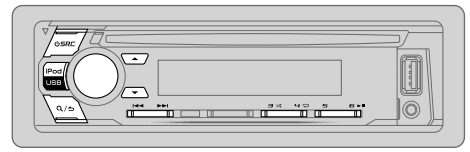

- Para obtener información sobre los archivos de audio reproducibles, consulte "Archivos reproducibles" en la página 16.
- Para seleccionar directamente la fuente USB/iPod, pulse iPod USB.

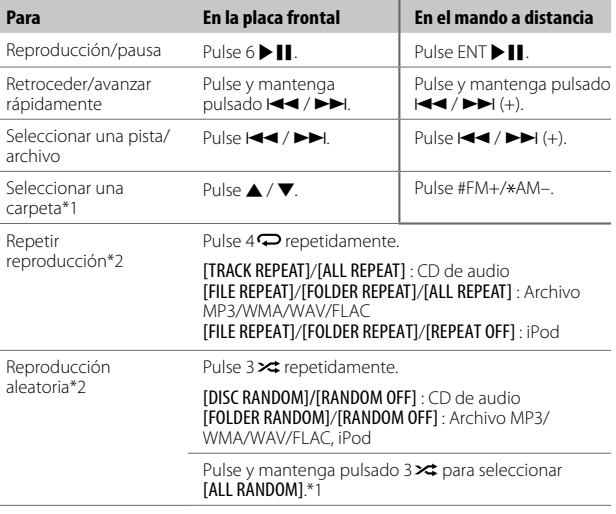

\*1 Para CD: Sólo para archivos MP3/WMA. Esto no funciona para iPod.

\*2 Para iPod: Aplicable sólo cuando se selecciona[MODE OFF]. (Página 9)

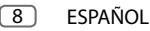

## **CD/USB/iPod**

### **Seleccionar Music drive**

### Pulse iPod USB repetidamente mientras está en una fuente USB.

Se reproducirán las canciones almacenadas en la siguiente unidad.

- Memoria interna o externa seleccionada de un smartphone (Clase de almacenamiento masivo).
- Unidad seleccionada de un dispositivo de múltiples unidades. (Esta unidad puede utilizarse con varios dispositivos de memoria (hasta 4 unidades). Sin embargo, esta unidad puede tardar cierto tiempo en leer la información si hay conectadas tres tarjetas o más).

También puede seleccionar Music drive desde el menú [FUNCTION].

- **1** Pulse la rueda de volumen para ingresar en [FUNCTION].
- **2** Gire la rueda de volumen para seleccionar [USB] y, a continuación, pulse la rueda.
- **3** Gire la rueda de volumen para seleccionar [MUSIC DRIVE] y, a continuación, pulse la rueda.
- **4** Gire la rueda de volumen para seleccionar [DRIVE CHANGE] y, a continuación, pulse la rueda.

La siguiente unidad ([DRIVE 1] a [DRIVE 5]) se selecciona automáticamente y se inicia la reproducción.

- **5** Repita los pasos 1 a 4 para seleccionar las siguientes unidades.
- **6** Para salir, pulse y mantenga pulsado  $\Omega$  /  $\Delta$

Para volver al elemento de ajuste anterior, pulse  $Q/\Delta$ .

### **Búsqueda directa de música** (usando el mando a distancia)

- **1** Pulse DIRECT.
- **2** Pulse los botones numéricos para ingresar un número de pista/archivo.
- **3** Pulse ENT II para realizar la búsqueda de música.
- Para cancelar, pulse  $\Rightarrow$  o DIRECT.
- No disponible si se selecciona la reproducción aleatoria.
- No aplicable para fuentes iPod.

### **Seleccionar modo de control**

Pulse iPod USB repetidamente mientras está en una fuente iPod.

- [MODE ON]: Controla el iPod/iPhone desde el propio iPod/iPhone. Sin embargo, podrá continuar con la reproducción/pausa, salto de archivos, avance rápido o retroceso rápido desde esta unidad.
- [MODE OFF]: Controla el iPod/iPhone desde esta unidad.

### **Seleccione el archivo que desea reproducir**

### **De una carpeta o una lista**

• Para iPod, aplicable sólo cuando se selecciona [MODE OFF]/[BROWSE MODE].

### 1 Pulse  $Q/\Delta$ .

- **2** Gire la rueda de volumen para seleccionar una carpeta/lista y, a continuación, pulse la rueda.
- **3** Gire la rueda de volumen para seleccionar un archivo y, a continuación, pulse la rueda.

Se inicia la reproducción del archivo seleccionado.

### **Búsqueda rápida** (aplicable solo para fuentes CD y USB)

Si existen numerosos archivos, puede realizar una búsqueda rápida.

- 1 Pulse  $Q/\Delta$ .
- **2** Gire la rueda de volumen para seleccionar una carpeta/lista y, a continuación, pulse la rueda.
- **3** Gire la rueda de volumen rápidamente para navegar por la lista con rapidez.
- **4** Gire la rueda de volumen para seleccionar un archivo y, a continuación, pulse la rueda.

Se inicia la reproducción del archivo seleccionado.

## **CD/USB/iPod**

### **Búsqueda por Salto** (aplicable solo para fuentes iPod)

Si tiene muchos archivos en la lista seleccionada, la búsqueda por omisión le permitirá realizar la búsqueda de un archivo a un índice seleccionado en [SKIP SEARCH].

• Para iPod, aplicable sólo cuando se selecciona [MODE OFF]/[BROWSE MODE].

### 1 Pulse  $\Omega$  /  $\rightarrow$

- **2** Gire la rueda de volumen para seleccionar una lista y, a continuación, pulse la rueda.
- **3** Pulse  $\blacktriangleleft$  /  $\blacktriangleright$   $\blacktriangleright$  para realizar una búsqueda a un índice de búsqueda por salto predeterminado.
	- $\cdot$  Pulse y mantenga pulsado  $\blacktriangleright$   $\blacktriangleright$   $\blacktriangleright$  para realizar la búsqueda a un índice de 10%, independientemente de la configuración de [SKIP SEARCH]. (Véase lo siguiente)
- **4** Gire la rueda de volumen para seleccionar un archivo y, a continuación, pulse la rueda.

Se inicia la reproducción del archivo seleccionado.

### **Configuración de [SKIP SEARCH]**

- **1** Pulse la rueda de volumen para ingresar en [FUNCTION].
- **2** Gire la rueda de volumen para seleccionar [USB] y, a continuación, pulse la rueda.
- **3** Gire la rueda de volumen para seleccionar [SKIP SEARCH] y, a continuación, pulse la rueda.
- **4** Gire la rueda de volumen para seleccionar el índice de búsqueda por omisión y, a continuación, pulse la rueda. [0.5%] (predeterminado)/[1%]/[5%]/[10%] El índice de búsqueda por omisión se muestra como porcentaje del total de archivos.
- **5** Para salir, pulse y mantenga pulsado  $\mathbf{Q}/\mathbf{\triangle}$ .

### **Búsqueda alfabética** (aplicable solo para fuentes iPod)

Puede realizar la búsqueda de un archivo por el primer carácter.

• Para iPod, aplicable sólo cuando se selecciona **[MODE OFF]/[BROWSE MODE]**.

### **Para fuente iPod**

- 1 Pulse  $Q / \Delta$ .
- **2** Gire la rueda de volumen para seleccionar una lista y, a continuación, pulse la rueda.
- **3** Gire rápidamente la rueda de volumen para acceder a la búsqueda de caracteres.
- **4** Gire la rueda de volumen para seleccionar el carácter.
- Seleccione" • Seleccione "∗" para buscar un carácter distinto de A a Z y 0 a 9.<br>**5** Pulse I<del><</del> I → para mover la posición de ingreso.
- - Podrá introducir hasta tres caracteres.
- **6** Pulse la rueda de volumen para iniciar la búsqueda.
- **7** Gire la rueda de volumen para seleccionar un archivo y, a continuación, pulse la rueda.

Se inicia la reproducción del archivo seleccionado.

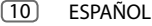

## **AUX**

## **Ajustes de audio**

La música de un reproductor de audio portátil se puede escuchar a través de una toma de entrada auxiliar.

### **Preparativos:**

Seleccione [ON] para [BUILT-IN AUX] en [SOURCE SELECT]. (Página 6)

### **Comience a escuchar**

**1** Conecte un reproductor de audio portátil (disponible en el mercado). Toma de entrada auxiliar

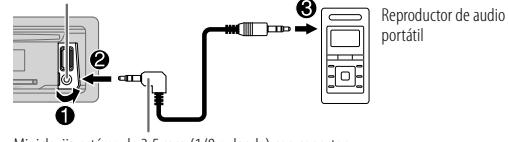

Miniclavija estéreo de 3,5 mm (1/8 pulgada) con conector en "L" (disponible en el mercado)

- **2** Pulse C<sub>1</sub>SRC repetidamente para seleccionar AUX.
- **3** Encienda el reproductor de audio portátil e inicie la reproducción.

### **Establezca el nombre del dispositivo externo.**

Mientras escucha un reproductor de audio portátil conectado a la unidad...

- **1** Pulse la rueda de volumen para ingresar en [FUNCTION].
- **2** Gire la rueda de volumen para seleccionar [SYSTEM] y, a continuación, pulse la rueda.
- **3** Gire la rueda de volumen para seleccionar [AUX NAME SET] y, a continuación, pulse la rueda.
- **4** Gire la rueda de volumen para seleccionar un elemento y, a continuación, pulse la rueda.

[AUX] (predeterminado)/[DVD]/[PORTABLE]/[GAME]/[VIDEO]/[TV]

**5** Para salir, pulse y mantenga pulsado  $Q/\Delta$ .

Para volver al elemento de ajuste anterior, pulse  $Q/\Delta$ .

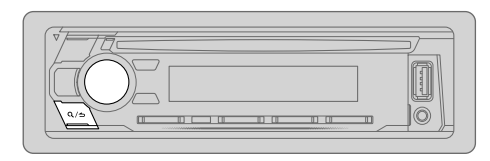

- **1** Pulse la rueda de volumen para ingresar en [FUNCTION].
- **2** Gire la rueda de volumen para seleccionar un elemento (consulte la siguiente tabla) y, a continuación, pulse la rueda.
- **3** Repita el paso 2 hasta que se seleccione o active el elemento deseado.
- **4** Para salir, pulse y mantenga pulsado  $\mathbf{Q}/\mathbf{\triangle}$ .

(o usando el mando a distancia)

- **1** Pulse AUD para ingresar a [AUDIO CONTROL].
- **2** Pulse  $\blacktriangle$  /  $\blacktriangledown$  para seleccionar un elemento y, a continuación, pulse ENT  $\blacktriangleright$  II.

Para volver al elemento de ajuste anterior, pulse  $\mathbf{Q}/\mathbf{Z}$ .

Predeterminado: [XX]

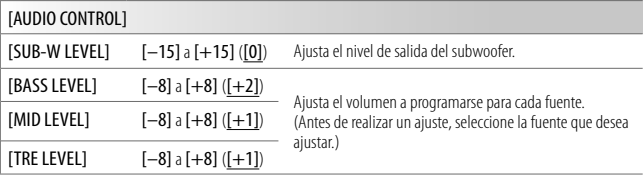

## **Ajustes de audio**

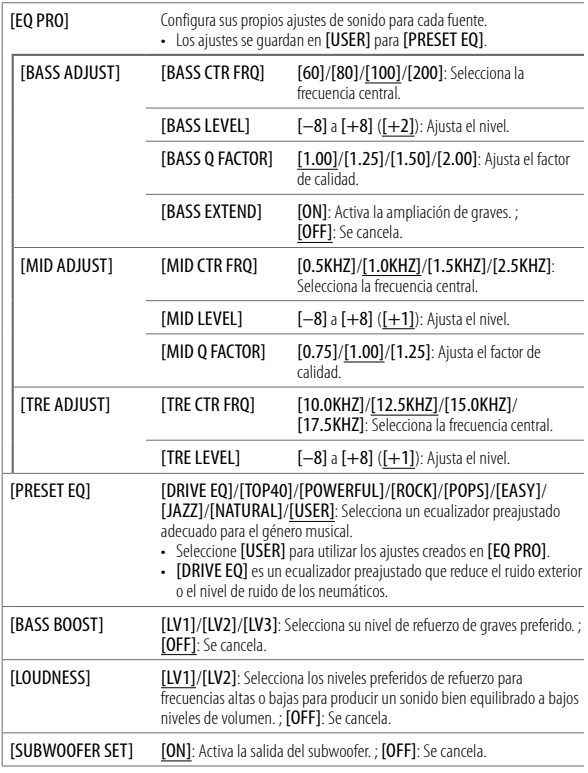

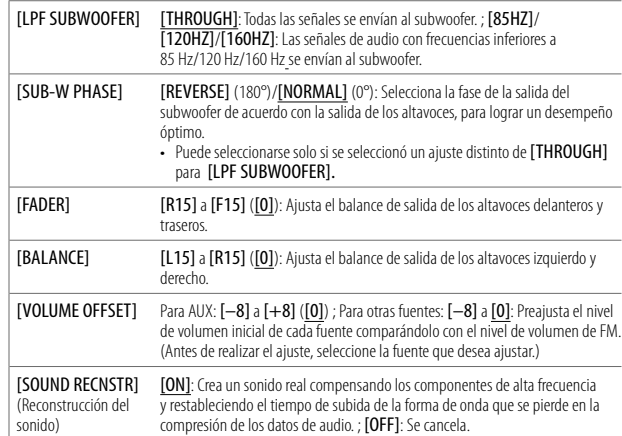

• [SUB-W LEVEL]/[SUBWOOFER SET]/[LPF SUBWOOFER]/[SUB-W PHASE] solo pueden<br>seleccionarse si [SWITCH PREOUT] está ajustado en [SUB-W]. (Página 6)<br>• [SUB-W LEVEL]/[LPF SUBWOOFER]/[SUB-W PHASE] solo pueden seleccionarse si

[SUBWOOFER SET] está ajustado en [ON].

## **Ajustes de visualización**

Identificación de zonas para los ajustes de brillo

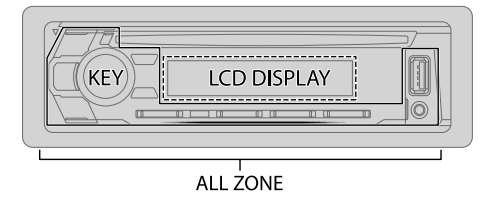

### **Ajuste del dimmer**

Pulse y mantenga pulsado DISP (DIMMER) para activar o desactivar el dimmer.

• Una vez que pulse y mantenga pulsado este botón, se sobrescribirá el ajuste [DIMMER].

### **Cambie los ajustes de visualización**

- **1** Pulse la rueda de volumen para ingresar en [FUNCTION].
- **2** Gire la rueda de volumen para seleccionar un elemento (página 14) y, a continuación, pulse la rueda.
- **3** Repita el paso 2 hasta que se seleccione o active el elemento que desee o siga las instrucciones indicadas en el elemento seleccionado.
- **4** Para salir, pulse y mantenga pulsado  $Q/\Delta$ .

Para volver al elemento de ajuste anterior, pulse  $Q/\Delta$ .

Predeterminado: [XX]

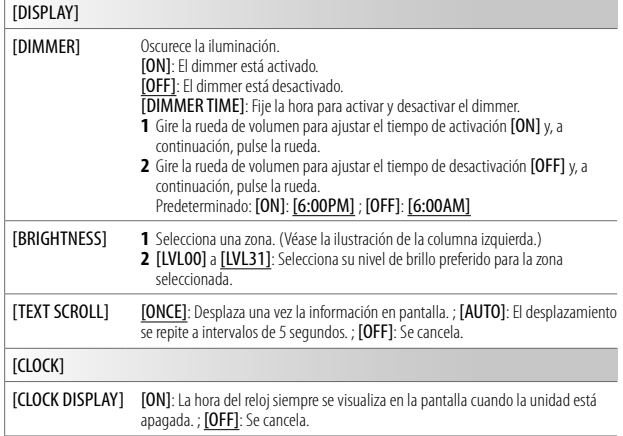

## **Instalación/Conexión**

## **Desmontaje de la unidad**

Inserte las herramientas de extracción hasta el fondo de las ranuras a ambos lados y, a continuación, siga la dirección de las flechas, como se muestra en la ilustración.

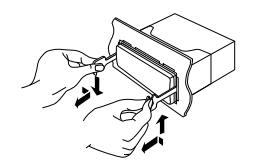

## **Instalación/Conexión**

## **Conexión del cableado**

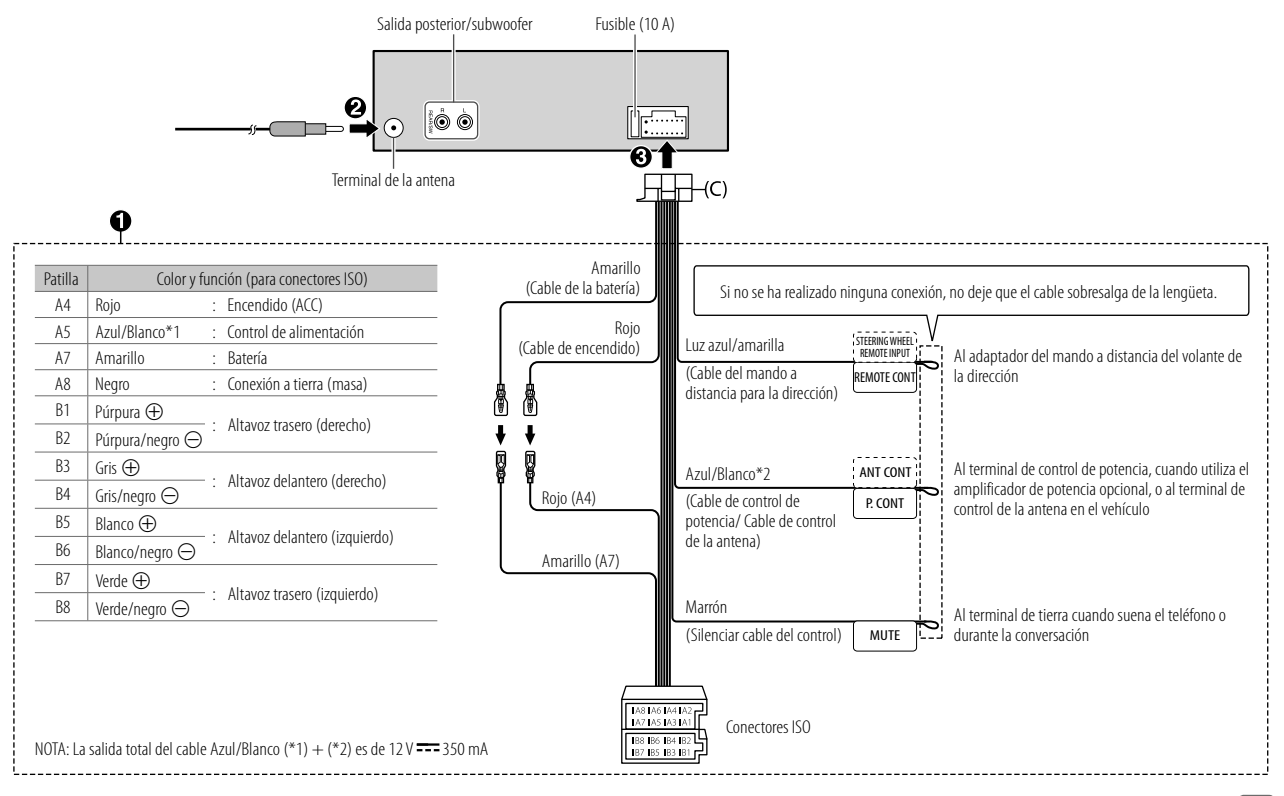

ESPAÑOL (15)

## **Referencias**

### **Más información**

### **General**

• Esta unidad puede reproducir sólo los siguientes CD:

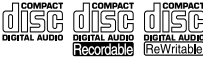

### **Archivos reproducibles**

• Archivos de audio que pueden reproducirse: Para discos: MP3 (.mp3), WMA (.wma) Para el dispositivo de clase de almacenamiento masivo USB: MP3 (.mp3), WMA (.wma), WAV (.wav), FLAC (.flac)

- Medio de disco reproducible: CD-R/CD-RW/CD-ROM
- Formato de archivo de disco reproducible: ISO 9660 Nivel 1/2, Joliet, nombre de archivo largo
- Sistema de archivos del dispositivo USB reproducible: FAT12, FAT16, FAT32 Aunque los archivos de audio cumplan con los criterios mencionados arriba, la reproducción podría no ser posible dependiendo de los tipos o condiciones del medio o dispositivos.

### **Discos no reproducibles**

- Discos que no son redondos.
- Discos con la superficie de grabación pintada o discos sucios.
- Discos grabables/reescribibles que no hayan sido finalizados.
- CD de 8 cm. Si intenta insertarlo con un adaptador podrán causar fallos de funcionamiento.

### **Acerca de los dispositivos USB**

- No es posible conectar un dispositivo USB a través de un concentrador USB.
- La conexión con un cable de más de 5 m de largo puede ocasionar una reproducción anormal.
- Esta unidad no puede reconocer ningún dispositivo USB cuyo régimen sea distinto de 5 V y que exceda de 1,0 A.

### **Acerca del iPod/iPhone**

- Made for
	- iPod touch (2nd, 3rd, 4th, 5th y 6th generation)
	- iPod classic
	- iPod nano (3rd, 4th, 5th, 6th y 7th generation)
	- iPhone 3G, 3GS, 4, 4S, 5, 5S, 5C, 6, 6 Plus, 6S, 6S Plus, SE
- No se puede navegar a través de archivos de video en el menú "Videos" en [MODE OFF].
- El orden de canciones mostrado en el menú de selección de esta unidad puede diferir del que se encuentra en el iPod/iPhone.
- El iPod no se puede utilizar si se visualiza o " $\mathcal{C}$ " en el iPod.
- Según la versión del sistema operativo del iPod/iPhone, algunas funciones podrían no estar disponibles en esta unidad.

16 ESPAÑOL

## **Cambiar la información en pantalla**

Cada vez que pulsa DISP, la información en pantalla cambia.<br>• Si la información no está disponible o no está registrada, aparecerá"NO TEXT","NO INFO", u otra<br>• información (por ej., nombre de la emisora) o la pantalla qued

$$
\boxed{\color{blue} \mathsf{F} \color{red} \mathsf{M} \color{black}} \qquad \qquad \mathsf{G} \color{black} \mathsf{T} \color{red} \mathsf{G} \color{black}}^{\color{blue} \mathsf{T} \color{black}} \qquad \qquad \text{Visualization principal}
$$

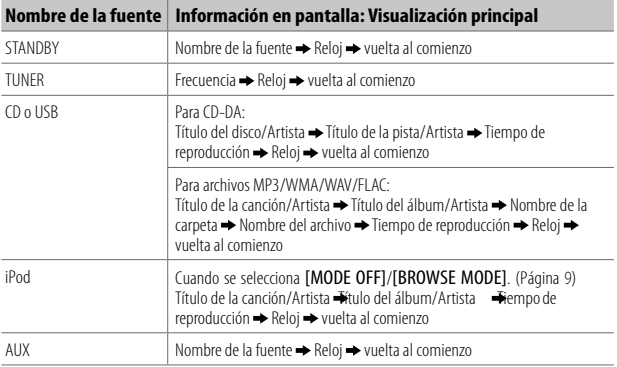

# **Referencias Localización y solución de problemas**

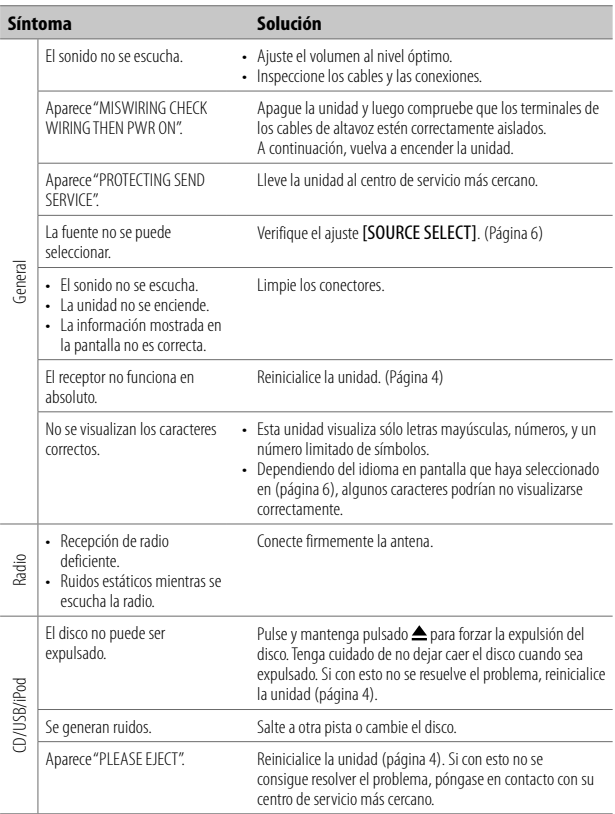

## **Localización y solución de problemas**

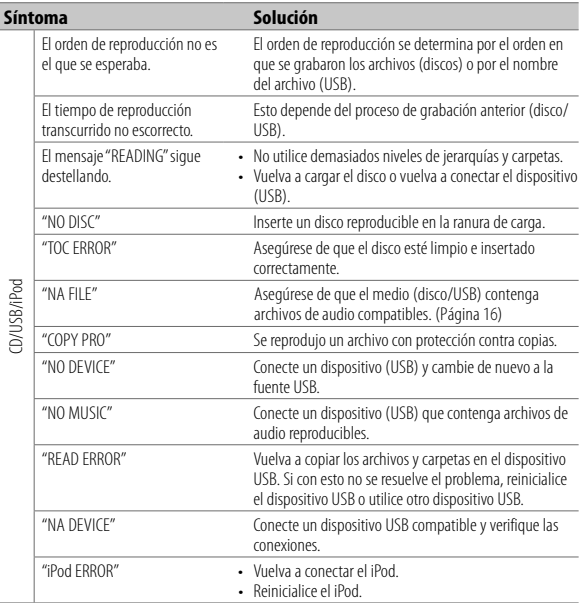

## **Silencio cuando se recibe una llamada telefónica**

Conecte el cable MUTE a su teléfono mediante un accesorio para teléfono disponible en el mercado. (Página 15)

- Cuando se recibe una llamada aparece el mensaje "CALL". (El sistema de audio se detiene.)
- Para seguir escuchando el sistema de audio durante una llamada, pulse OSRC. El mensaje "CALL" desaparece y se reanuda el sistema de audio.

• Cuando finaliza la llamada, el mensaje "CALL" desaparece. (El sistema de audio se reanuda.)

# **Especificaciones**

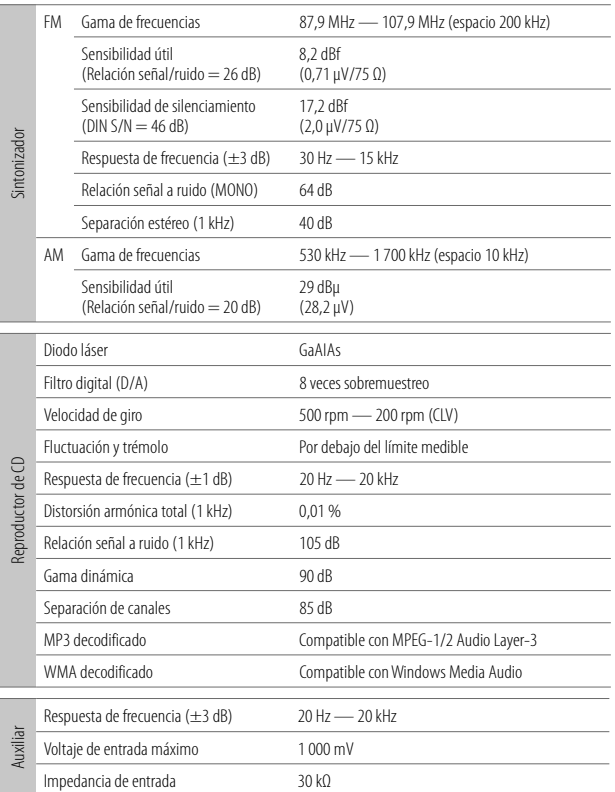

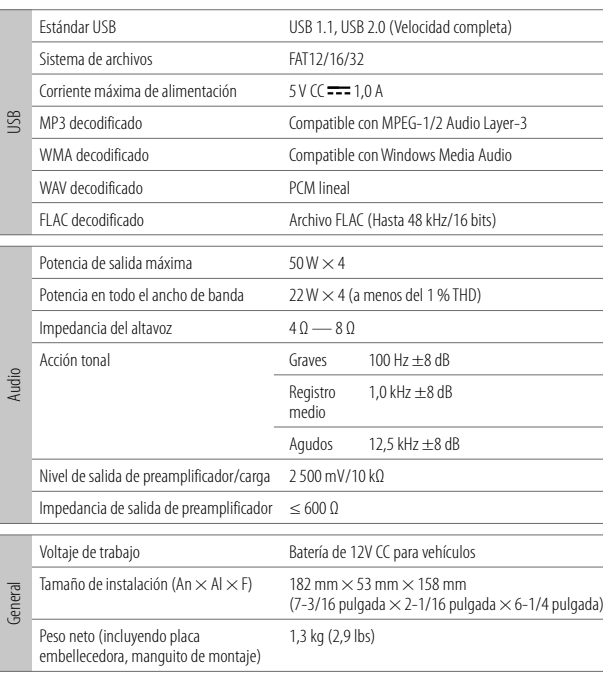

Sujeto a cambios sin previo aviso.

**Información acerca de la eliminación de equipos eléctricos y electrónicos al final de la vida útil (aplicable a los países que hayan adoptado sistemas independientes de recogida de residuos)**

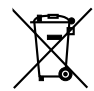

Los productos con el símbolo de un contenedor con ruedas tachado no podrán ser desechados como residuos domésticos. Los equipos eléctricos y electrónicos al final de la vida útil, deberán ser reciclados en instalaciones que puedan dar el tratamiento adecuado a estos productos y a sus subproductos residuales correspondientes. Póngase en contacto con su administración local para obtener información sobre el punto de recogida más cercano. Un tratamiento correcto del reciclaje y la eliminación de residuos ayuda a conservar los recursos y evita al mismo tiempo efectos perjudiciales en la salud y el medio ambiente.

### **Informação sobre a eliminação de pilhas**

Este produto não deve ser eliminado como lixo doméstico geral. Devolva a pilha usada ao revendedor ou entidade autorizada para que a mesma seja devolvida ao fabricante ou importador.

A reciclagem e a eliminação de lixo de maneira apropriada ajudarão a conservar os recursos naturais ao mesmo tempo que prevenirão os efeitos prejudicais à nossa saúde e ao meio ambiente.

### **CALIFORNIA, USA ONLY**

i

This product contains a CR Coin Cell Lithium Battery which contains Perchlorate Material—special handling may apply. See www.dtsc.ca.gov/hazardouswaste/perchlorate

### **FCC CAUTION**

Changes or modifications not expressly approved by the party responsible for compliance could void the user's authority to operate the equipment.

NOTE: This equipment has been tested and found to comply with the limits for a Class B digital device, pursuant to part 15 of the FCC Rules. These limits are designed to provide reasonable protection against harmful interference in a residential installation. This equipment generates, uses and can radiate radio frequency energy and, if not installed and used in accordance with the instructions, may cause harmful interference to radio communications. However, there is no guarantee that interference will not occur in a particular installation. If this equipment does cause harmful interference to radio or television reception, which can be determined by turning the equipment off and on, the user is encouraged to try to correct the interference by one or more of the following measures:

- Reorient or relocate the receiving antenna.
- Increase the separation between the equipment and receiver.
- Connect the equipment into an outlet on a circuit different from that to which the receiver is connected.
- Consult the dealer or an experienced radio/TV technician for help.

### **Declaration of Conformity**

Pana-Pacific, Inc. 838 N. Laverne Avenue Fresno, CA 93727 Phone: (800) 726-2636

THIS DEVICE COMPLIES WITH PART 15 OF THE FCC RULES. OPERATION IS SUBJECT TO THE FOLLOWING TWO CONDITIONS:

- (1) THIS DEVICE MAY NOT CAUSE HARMFUL INTERFERENCE, AND
- (2) THIS DEVICE MUST ACCEPT ANY INTERFERENCE RECEIVED, INCLUDING INTERFERENCE THAT MAY CAUSE UNDESIRED OPERATION.

## **SOFTWARE LICENSE AGREEMENT**

The software embedded in the Product (hereinafter the "Licensed Software") provided by Licensor is copyrighted to or sublicensable by the Licensor, and this Agreement provides for the terms and conditions which I kers shall follow in order to use the Licensed Software

The User shall use the Licensed Software by agreeing with the terms of this Software License Agreement. This Agreement shall be deemed completed at the time the User (hereinafter the "User") initially used the Product in which the "Licensed Software" is embedded

The Licensed Software may include the software which has been licensed to the Licensor directly or indirectly from any third party. In such case, some third parties require the Users to follow their conditions for use separately from this Software License Agreement. Such software shall not be subject to this Agreement, and the Users are urged to read the "Important Notice concerning the Software" to be provided separately below.

### **Article 1 General Provision**

The Licensor shall grant to the User a non-exclusive and non-transferable (other than the exceptional case referred to in Article 3, Paragraph 1) licensed to use the Licensed Software within the country of the User. (the country where the User bought the Product (hereinafter the "Country")

#### **Article 2 License**

- 1. The license granted under this Agreement shall be the right to use the Licensed Software in the Product.
- 2. The User shall not duplicate, copy, modify, add, translate or otherwise alter, or lease the Licensed Software and any related documents, whether in whole or in part.
- 3. The use of the Licensed Software shall be limited to personal purpose, and the Licensed Software shall not be distributed, licensed or sub-licensed whether it is for commercial purpose or not.
- 4. The User shall use the Licensed Software according to the directions described in the operation manual or help file, and is prohibited to use or duplicate any data in a manner violating the Copyright Law or any other laws and regulations by applying whole or a part of the Licensed Software.

#### **Article 3 Conditions for Grant of License**

- 1. When the User transfers the Product, it may also transfer the license to use the Licensed Software embedded in the Product (including any related materials, updates and upgrades) on condition that no original, copies or related materials continue in the possession of the User, and that the User shall cause the transferee to comply with this Software License Agreement.
- 2. The User shall not carry out reverse engineering, disassembling, decompiling or any other code analysis works in connection with the Licensed Software.

### **Article 4 Right pertaining to the Licensed Software**

Any and all copyrights and other rights pertaining to the Licensed Software and related documents shall belong to the Licensor or the original holder of the right who granted to the Licensor the license or sublicense for the Licensed Software (hereinafter the "Original Rightholder"), and the User shall not be entitled to any right other than the license granted hereunder, in respect of the Licensed Software and any related documents.

#### **Article 5 Indemnification of Licensor**

- 1. Neither the Licensor nor the Original Rightholder shall be liable for any damage incurred by the User or any third party due to the exercise of the license granted to the User under this Agreement, unless otherwise restricted by law.
- 2. The Licensor will offer no guarantee for the merchantability, convertibility and consistency with certain objective of the Licensed Software.

#### **Article 6 Liability to Third Party**

If any dispute has arisen with any third party due to an infringement upon a copyright, patent or any other intellectual property right that was caused by the User's use of the Licensed Software, the User shall settle such dispute at its own cost and hold the Licensor and the Original Rightholder harmless from any inconvenience it may cause.

#### **Article 7 Confidentiality**

The User shall keep the confidentiality of such portion of the Licensed Software, related documents thereof or any other information to be granted under this Agreement, as well as the conditions of this Agreement as has not yet entered the public domain, and shall not disclose or divulge the same to any third party without approval of the Licensor.

#### **Article 8 Termination**

In case the User falls under any of the events described in the following items, the Licensor may immediately terminate this Agreement or claim that the User compensates for the damage incurred by the Licensor due to such event:

- (1) when the User violated any provision of this Agreement; or
- (2) when a petition has been filed against the User for an attachment, provisional attachment, provisional disposition or any other compulsory execution.

### **Article 9 Destruction of the Licensed Software**

If this Agreement is terminated pursuant to the provision of Article 8, the User shall destroy the Licensed Software, any related documents and copies thereof within two (2) weeks from such date of termination.

#### **Article 10 Protection of Copyright**

- 1. The copyright and all the other intellectual property rights relating to the Licensed Software shall belong to the Licensor and the Original Rightholder, and in no event shall they be under the ownership of the User.
- 2. The User shall, whenever it uses the Licensed Software, comply with any laws relating to the copyright and other intellectual property rights.

#### **Article 11 Export Restriction**

- 1. It is prohibited to export the Licensed Software and any related documents outside the country of the User (including transmission thereof outside the country of the User via Internet of other communication tools).
- 2. The User shall understand that the Licensed Software shall be subject to the export restrictions adopted by the country of User and any other countries.
- 3. The User shall agree that the software will be subject to any and all applicable international and domestic laws (including the export control regulation of the country of User and any other countries, and any restrictions concerning the end-users, the use by end-users and importing countries to be provided by the country of User and any other countries, and any other governmental authorities).

#### **Article 12 Miscellaneous**

- 1. In the event any part of this Agreement is invalidated by operation of law, the residual provisions shall continue in force.
- 2. Matters not stipulated in this Agreement or any ambiguity or question raised in the construction of this Agreement shall be provided or settled upon good-faith consultation between the Licensor and the User.
- 3. The Licensor and the User hereby agree that this Agreement is governed by the laws of Japan, and any dispute arising from, and relating to the rights and obligations under, this Agreement shall be submitted to the exclusive jurisdiction of the Tokyo District Court for its first instance.

iii

## **Important Notice concerning the Software**

### -cJSON

Copyright (c) 2009 Dave Gamble

Permission is hereby granted, free of charge, to any person obtaining a copy of this software and associated documentation files (the "Software"), to deal in the Software without restriction, including without limitation the rights to use, copy, modify, merge, publish, distribute, sublicense, and/or sell copies of the Software, and to permit persons to whom the Software is furnished to do so, subject to the following conditions:

The above copyright notice and this permission notice shall be included in all copies or substantial portions of the Software.

THE SOFTWARE IS PROVIDED "AS IS", WITHOUT WARRANTY OF ANY KIND, EXPRESS OR IMPLIED, INCLUDING BUT NOT LIMITED TO THE WARRANTIES OF MERCHANTABILITY, FITNESS FOR A PARTICULAR PURPOSE AND NONINFRINGEMENT. IN NO EVENT SHALL THE AUTHORS OR COPYRIGHT HOLDERS BE LIABLE FOR ANY CLAIM, DAMAGES OR OTHER LIABILITY, WHETHER IN AN ACTION OF CONTRACT, TORT OR OTHERWISE, ARISING FROM, OUT OF OR IN CONNECTION WITH THE SOFTWARE OR THE USE OR OTHER DEALINGS IN THE **SOFTWARE** 

### **libFLAC**

Copyright (C) 2000-2009 Josh Coalson Copyright (C) 2011-2013 Xiph.Org Foundation

Redistribution and use in source and binary forms, with or without modification, are permitted provided that the following conditions are met:

- Redistributions of source code must retain the above copyright notice, this list of conditions and the following disclaimer.
- Redistributions in binary form must reproduce the above copyright notice, this list of conditions and the following disclaimer in the documentation and/or other materials provided with the distribution.
- Neither the name of the Xiph.org Foundation nor the names of its contributors may be used to endorse or promote products derived from this software without specific prior written permission.

THIS SOFTWARE IS PROVIDED BY THE COPYRIGHT HOLDERS AND CONTRIBUTORS "AS IS" AND ANY EXPRESS OR IMPLIED WARRANTIES, INCLUDING, BUT NOT LIMITED TO, THE IMPLIED WARRANTIES OF MERCHANTABILITY AND FITNESS FOR A PARTICULAR PURPOSE ARE DISCLAIMED. IN NO EVENT SHALL THE FOUNDATION OR CONTRIBUTORS BE LIABLE FOR ANY DIRECT, INDIRECT, INCIDENTAL, SPECIAL, EXEMPLARY, OR CONSEQUENTIAL DAMAGES (INCLUDING, BUT NOT LIMITED TO, PROCUREMENT OF SUBSTITUTE GOODS OR SERVICES; LOSS OF USE, DATA, OR PROFITS; OR BUSINESS INTERRUPTION) HOWEVER CAUSED AND ON ANY THEORY OF LIABILITY, WHETHER IN CONTRACT, STRICT LIABILITY, OR TORT (INCLUDING NEGLIGENCE OR OTHERWISE) ARISING IN ANY WAY OUT OF THE USE OF THIS SOFTWARE, EVEN IF ADVISED OF THE POSSIBILITY OF SUCH DAMAGE.

• Windows Media is a registered trademark or trademark of Microsoft Corporation in the United States and/or other countries. This product is protected by certain intellectual property rights of Microsoft. Use or distribution of such technology outside of this product is prohibited without a license from Microsoft.

• Use of the Made for Apple badge means that an accessory has been designed to connect specifically to the Apple product(s) identified in the badge and has been certified by the developer to meet Apple performance standards. Apple is not responsible for the operation of this device or its compliance with safety and regulatory standards. Please note that the use of this accessory with an Apple product may affect wireless performance.

• Apple, iPhone, iPod, iPod classic, iPod nano, and iPod touch are trademarks of Apple Inc., registered in the U.S. and other countries.

• Android is a trademark of Google LLC.

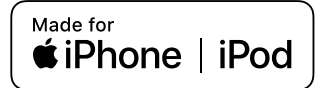